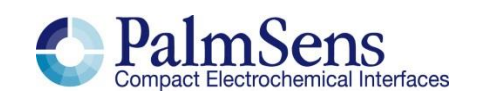

# <span id="page-0-0"></span>EmStat **TM** Communications protocol

For use with firmware v7.6

Rev. 31-2020

# **Contents**

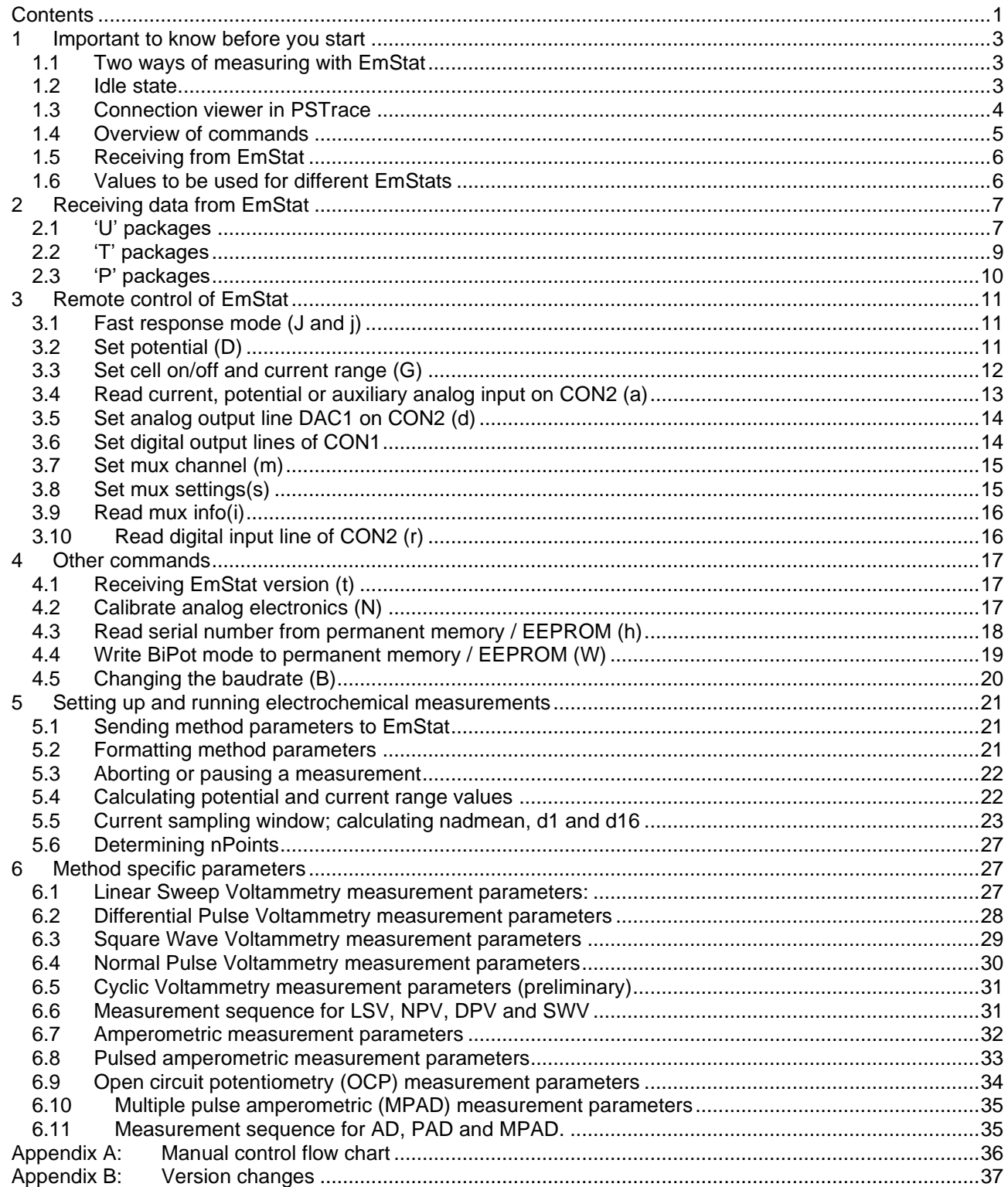

# <span id="page-2-0"></span>**1 Important to know before you start**

The EmStat is connected to a PC by means of a standard USB cable or serial (RS-232) cable and to a microcontroller (uC) by means of a serial interface using Tx/Rx.

The default communication port settings are: 230400 Baud,N,8,1 with No handshaking.

The baud rate can be changed, see section [4.5.](#page-19-0)

Communication is done by sending ASCII characters.

Characters A-F should always be capitals when sending HEX values.

All hexadecimal numbers in this document have prefix 0x.

<span id="page-2-1"></span>All byte values are represented as two hexadecimal characters.

# **1.1 Two ways of measuring with EmStat**

There are two ways of doing a measurement with EmStat;

1. Load EmStat with method parameters (see section [5.1](#page-20-1) and section [5.6\)](#page-26-0), and run a pre-defined measurement like squarewave, linear sweep, differential pulse voltammetry, amperometry, etc. EmStat will then run the method autonomous when it has received the 'Start measurement' command (see section [5.1\)](#page-20-1) and send data packages back (see section [2.1\)](#page-6-1). Auto ranging is done automatically if multiple current ranges are enabled for the measurement.

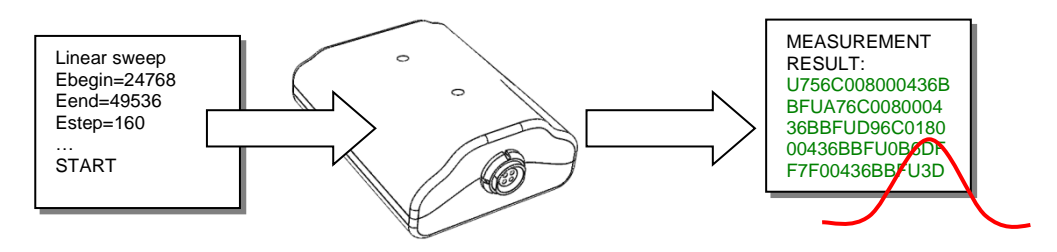

2. Control the cell of EmStat manually by changing the cell state (on/off), current range, set potential or read current.

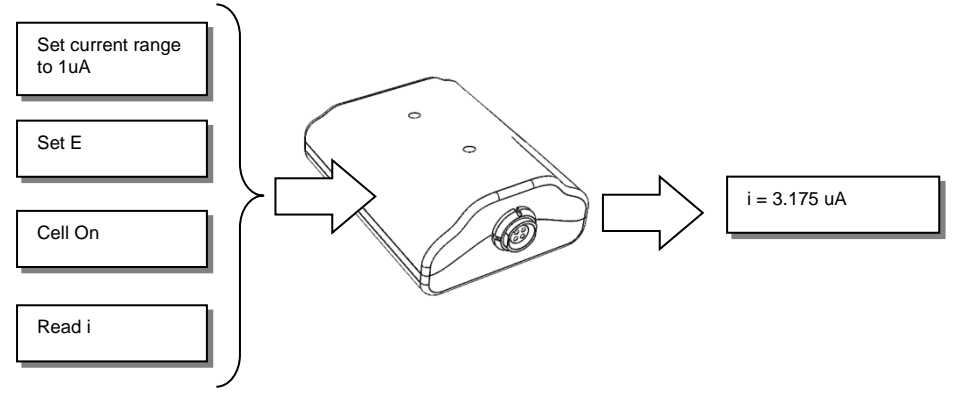

See section [3](#page-10-0) for information about manual control of EmStat.

# **1.2 Idle state**

<span id="page-2-3"></span><span id="page-2-2"></span>When EmStat is idle it sends a T-package with readings every second (see section [2.2\)](#page-8-0). EmStat can also be set in a 'Fast Response Mode' where it will respond faster to commands, but will not send the T-packages (see section [3.1\)](#page-10-1).

## **1.3 Connection viewer in PSTrace**

<span id="page-3-0"></span>PSTrace version 2.6 or higher has a hidden feature, which is useful when the communication protocol is used for development of software for EmStat.

PSTrace will open the 'Connection viewer' window when you double click just below the Connect button, before connecting to EmStat.

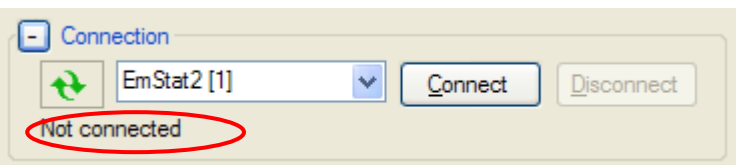

*Double click on the text in this area before connecting to open the Connection viewer*

| Connection viewer - red=sent, green=receive                                                                                                    | ⊠ |
|----------------------------------------------------------------------------------------------------|---|
| htEMSTAT66jcjcC4300CtLMzZcsY*ccC7400CabcdfhikIm*ccC5200CCDGvrajJdhHRO*ccG0305ccD008 A<br>0ccd0008jjT018003800043190E2300T018001800043210E2300T0280028000432A0E2200T0180028<br>00043320E2200T0180028000433B0E2400T018002800043440E2200T0180028000434C0E2200LLte<br>chnique=1 |   |
| Econd=23168<br>Edep=24768<br>ltCond=0<br>tDep=0                                                                                                    |   |
| tEquil=8<br>$cr$ <sub>min=1</sub><br> or max=3<br>Ebegin=24768                                                                                                    |   |
| Estep=80<br>Epulse=400<br>InPoints=201<br>ltlnt=70517744<br>Inadmean=6                                                                                                    |   |
| ld1=11<br>ld16=14<br>ltPulse=3289<br>loptions=0                                                                                                    |   |
| *k0000TC760CE7F034230166E02TC760F47D03412513271BTC7606D6B03015011680ETC760816B<br>46B0301920F7F14TC7606D6B03012E0FBE10TC760916B0301F50E7E0FTC7<br>Auto scroll to end                                                                                                    |   |

*The connection viewer window. All information in red is sent from the PC to EmStat and the green information is sent by EmStat.*

# **1.4 Overview of commands**

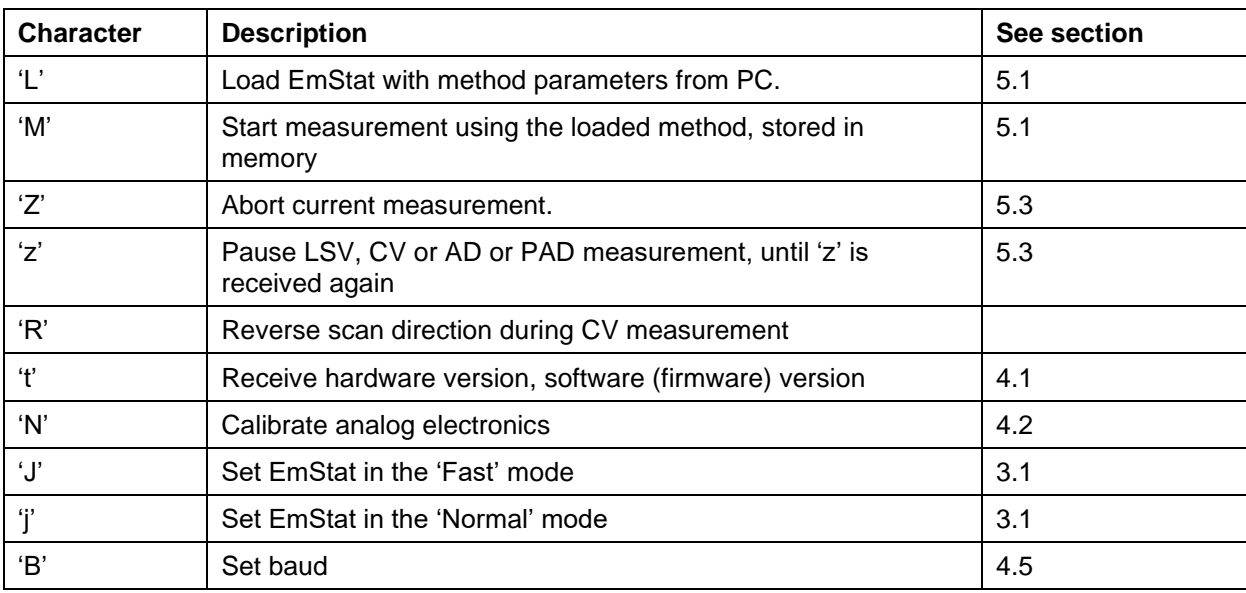

<span id="page-4-0"></span>EmStat is controlled by the PC or uC using the following characters or commands (without quotes):

Manual cell control commands:

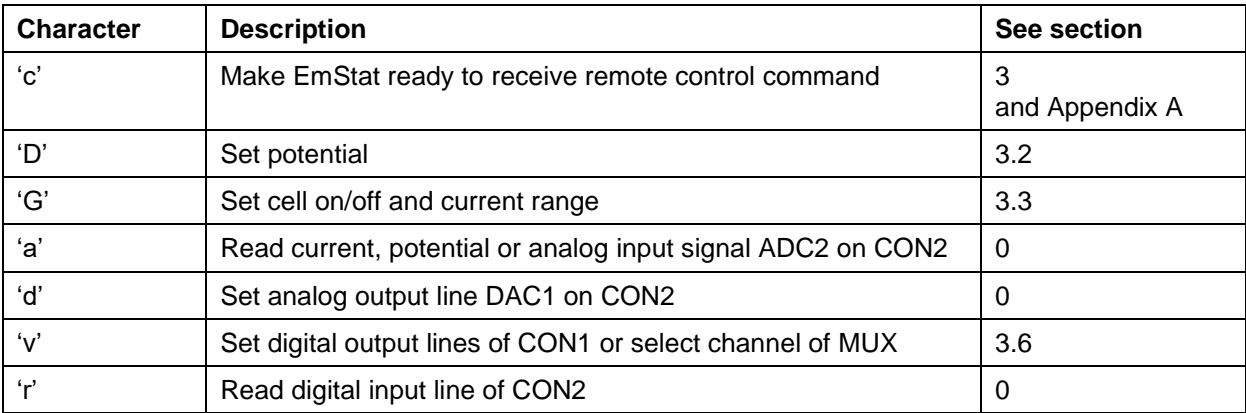

See section [3](#page-10-0) for more information about manual control.

# <span id="page-5-0"></span>**1.5 Receiving from EmStat**

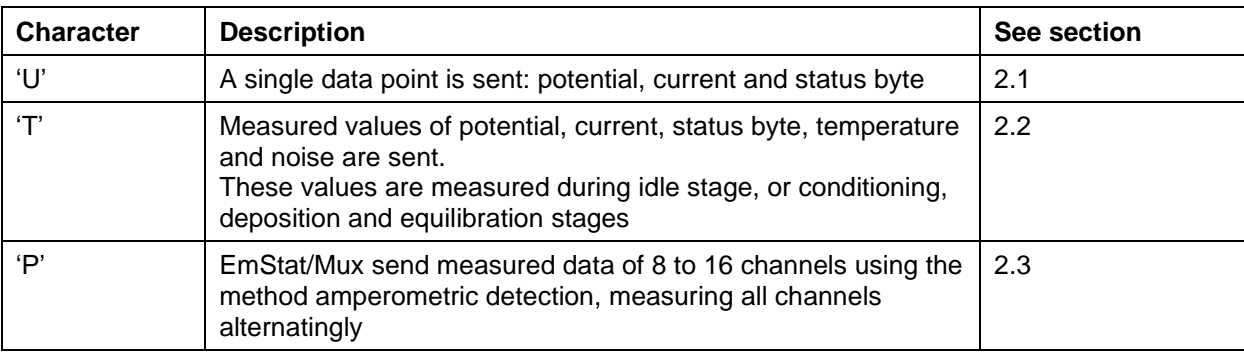

EmStat sends measurement data preceeded by the following characters:

Other data sent by EmStat:

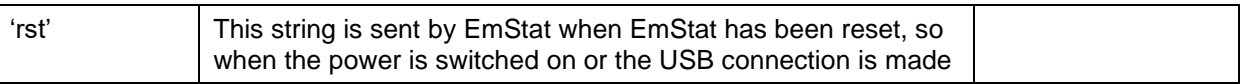

# **1.6 Values to be used for different EmStats**

<span id="page-5-1"></span>This document can be used for EmStat2, EmStat3 and EmStat3+. Some calculations in this document use hardware specific variables.

These variables are for each instrument:

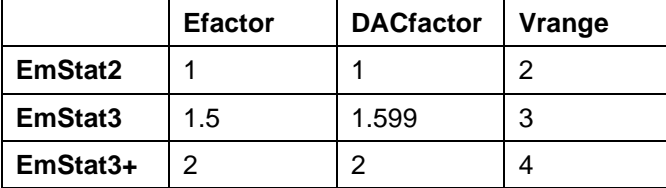

# <span id="page-6-0"></span>**2 Receiving data from EmStat**

# **2.1 'U' packages**

<span id="page-6-1"></span>'U' packages can contain measurement results of the following techniques:

- Linear sweep voltammetry LSV
- Differential pulse voltammetry DPV
- Square wave voltammetry SWV
- Normal pulse voltammetry NPV
- Cyclic voltammetry CV
- Amperometric detection AD
- Pulsed amperometric detection PAD
- Open Circuit Potentiometry **OCP**

'U' is followed by 16 characters of hexadecimal numbers '0' --- '9', 'A' --- 'F'. Hexadecimal numbers in the table below have prefix 0x.

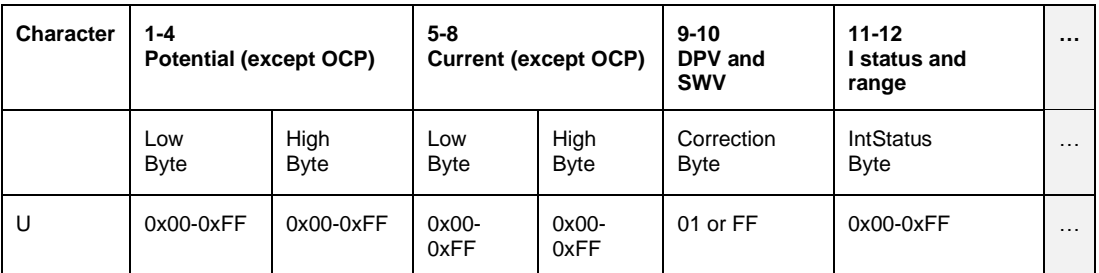

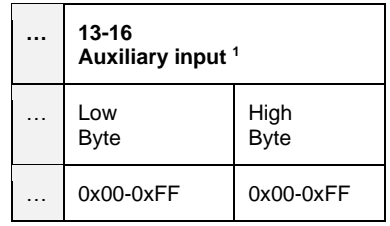

Each two characters give an integer in the range 0 to 255 (0x00-0xFF).

#### **Characters 1-4 (Potential)**

The first four characters represent the potential E = ((HighByte \* 256 + LowByte) / 65536 \* 4.096 – 2.048) \* *DACfactor (see footnote* 2*)*

For OCP these values represent current and will be all zeros.

#### **Characters 5-8 (Current)**

The next four characters represent the current:  $I = ((HighByte * 256 + LowByte) / 65536 * 4.096 - 2.048) * current range.$ See "I status and range" for current range.

For OCP these values represent potential values and calculation is similar to characters 1-4, except that the calculation uses Efactor instead of DACfactor.

<sup>1</sup> Available from firmware version 2.5 (or 6.5 for ES2)

<sup>2</sup> See table in section [1.6](#page-5-1)

#### **DPV and SWV current correction**

The next two characters are used only in DPV and SWV. The current I, as calculated with the two previous characters, is corrected:

if this byte is equal to '01' the current  $I = I + (4.096 *$  current range)

if this byte is equal to 'FF' the current  $I = I - (4.096 \times \text{current range})$ 

#### **I status and range**

The next two characters (IntStatus) give the status and the applied current range:

Current range =  $10<sup>^</sup>$  (IntStatus AND 0x0F) in nA units.

Current overload is detected when (IntStatus AND 0x20) is 0x20. A higher current range is required for proper measurements.

<span id="page-7-0"></span>Current underload is detected when (IntStatus AND 0x40) is 0x40. A lower current range can be applied for better resolution.

# **2.2 'T' packages**

<span id="page-8-0"></span>'T' is followed by 20 characters.

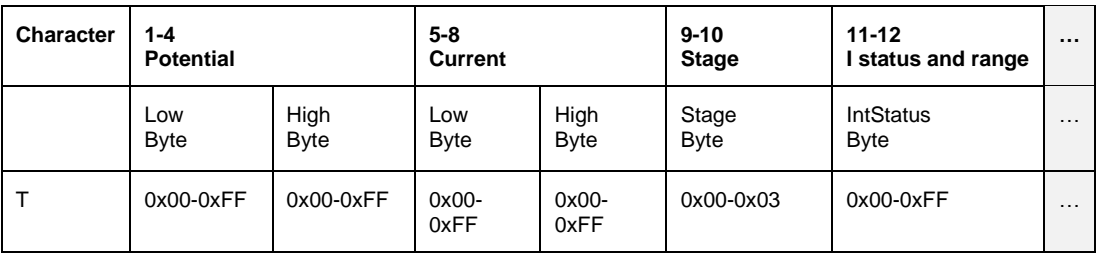

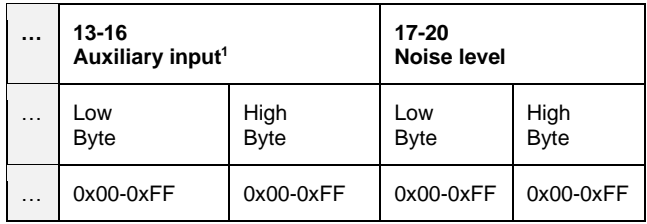

#### **Potential**

The first four characters represent the potential:

E = ((HighByte \* 256 + LowByte) / 65536 \* 4.096 – 2.048) \* *Efactor (see footnote* 2*)*

#### **Current**

The next four characters represent the current:

I = ((HighByte \* 256 + LowByte) / 65536 \* 4.096 – 2.048) \* current range See "I status and range" for current range.

#### **Stage**

These two characters are used to tell the PC or other host the stage of the pretreatment as performed before the actual measurement:

0x00: no pretreatment stage (idle) 0x01: conditioning stage 0x02: deposition stage 0x03: equilibration stage.

#### **I status and range**

The next two characters (IntStatus) give the status and the applied current range:

Current range =  $10<sup>^</sup>$  (IntStatus AND 0x0F) in nA units.

Current overload is detected when (IntStatus AND 0x20) is 0x20. A higher current range is required for proper measurements.

Current underload is detected when (IntStatus AND 0x40) is 0x40. A lower current range can be applied for better resolution.

#### **Auxiliary input**

Four characters with the reading of the auxiliary analog input channel, which for instance can be connected to a Pt1000 temperature sensing unit.

<sup>1</sup> Available from firmware version 2.5 (or 6.5 for ES2)

<sup>2</sup> See table in section [1.6](#page-5-1)

#### **Noise level**

The last four characters specify the noise level: Noise = (LowByte + HighByte \* 256) / 65536 \* 4.096 The noise value is given as a mean of the absolute deviation from the average current, expressed in the active current range.

#### **Some examples**

Please note that the spaces are added for readability.

T 4A9F 2D9F 00 03 0000 0100 yields :  $E = 0.501$  V (4A9F)  $I = 0.4988$  E -06 A (2D9F + 0x03)) Noise = 6.25E-05 (0100) Status: no overloads or underload (0x03)

T C679 2641 03 02 0000 1B00 yields :  $E = -0.100 V (C679)$  $I = -1.0056$  E-07 A  $(2641 + 0x02)$ Stage equilibration (0x03) Noise = 1.6875E-03 (1B00) Status: no overloads or underload (0x03)

# **2.3 'P' packages**

<span id="page-9-0"></span>'P' packages are only sent with Amperometric Detection using a multiplexer in alternating mode. This means that all channels are scanned quickly at each interval.

P followed by eight or sixteen times eight characters LLMMHHSS where LL=low byte MM=middle byte HH=high byte HH is always 00 and reserved for future use.

SS=intStatus with (see also section [2.1\)](#page-6-1):

#### **I status and range**

intStatus gives the status and the applied current range: Low nibble is the status and high nibble is the current range, so:

Current range =  $10<sup>^</sup>$  (intStatus AND 0x0F) in nA units.

Current overload is detected when (IntStatus AND 0x20) is 0x20. A higher current range is required for proper measurements.

Current underload is detected when (IntStatus AND 0x40) is 0x40. A lower current range can be applied for better resolution.

#### **For Chronoamperometry in Alternating MUX mode**

In case of scanning across all channels during each interval time (alternating MUX mode) the current underload or overload status is determined for each channel.

If only one channel is in overload the next interval will be measured at a higher current range.

If all channels are in underload the next interval will be measured at a lower current range.

Example package P is followed by F5310004 where LL = 0xF5 or 245, MM = 0x31 or 49 and HH = 0 and current range is

10^4 nA or 10 uA. So I = (( 49 \* 256 + 245) / 65536 \* 4.096 – 2.048) \* 10 uA = -12.49 uA

P 13010024 0F010024 160E0024 60220004 F5310004 E8400004 A74A0004 18630004

# <span id="page-10-0"></span>**3 Remote control of EmStat**

The EmStat is remotely controlled by sending the character 'c'. As soon as EmStat returns a 'c', the actual command can be sent as a character and two integers each of two bytes with a value from 0 (0x00) to 255 (0xFF). Be sure that after 'c' has been returned by EmStat, only a character and two hexadecimal values and no other information is sent to EmStat. See Appendix A for a flow chart.

# **3.1 Fast response mode (J and j)**

<span id="page-10-1"></span>EmStat normally performs continuously measurements of the potential, current and temperature when idle. This means that remote control may have a response of up to 100 ms.

To get a faster response time, the EmStat can be set to 'Fast Response Mode', with the 'J' command. In this mode no idle packages will be sent. If the command 'j' is sent, the EmStat returns to its normal remotecontrol mode.

# **3.2 Set potential (D)**

<span id="page-10-2"></span>Setting the potential is done by sending the character 'D' followed by 4 characters:

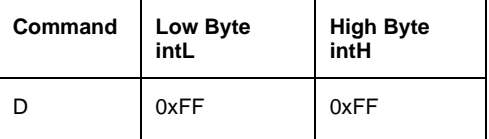

The potential is set by sending a 16 bit value.

Set E with setting intH/intL as high/low bytes respectively. The values intH and intL are calculated according to the algorithm given below.

intInt = (Vapplied / *DACfactor*<sup>1</sup> + 2.048) \* 16000  $intH = intInt / 256$  'calculate high byte as integer  $int = intInt - 256 * intH$  'calculate low byte as integer

The range of Vapplied is: –2.048 \* *DACfactor* to 2.047 \* *DACfactor*. The applied potential E is equal to Vapplied if the mode is potentiostatic.

Example: Send 'c', wait until 'c' has been received back and then send 'D0080'. Set E to 0.000 V

Note: The previous versions of the firmware used the instrument as a 12-bit device. So E was set with intInt in the range  $0 - 4095$ .

<sup>&</sup>lt;sup>1</sup> See table in section [1.6](#page-5-1)

# **3.3 Set cell on/off and current range (G)**

<span id="page-11-0"></span>Setting the cell and current range is done by sending the character 'G' followed by 4 characters:

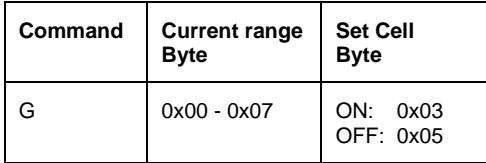

The valid settings of intCR for EmStat are:

0: 1 nA 1: 10 nA 2: 100 nA 3: 1 uA 4: 10 uA 5: 100 uA

for EmStat2 and 3 also 6: 1 mA 7: 10 mA

for EmStat 3+ also 8: 100 mA

The valid settings of intCellOnOff are:

5: Cell off 3: Cell on

#### **Some examples**

<span id="page-11-1"></span>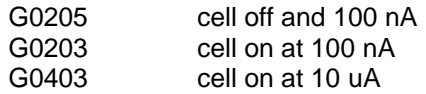

# **3.4 Read current, potential or auxiliary analog input on CON2 (a)**

<span id="page-12-0"></span>The analog input signal on a specific channel (ichannel) is read as following:

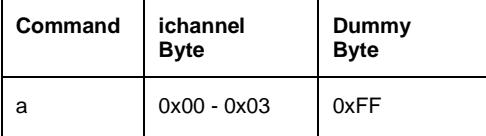

The applicable channels are:

- 0: current
- 1: potential
- 2: auxiliary input (pin 9 CON 2)

#### **Return value:**

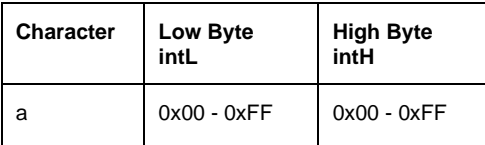

The value (Vin) which is returned is an average of 64 conversions done in 20 ms (50 Hz).

Vin = (intH \* 256 + intL) / 65536 \* 4.096

#### **Channel 0 – current:**

If channel 0 is used, the current value in the active current range is: Vin - 2.048

#### **Channel 1 – potential:**

The potential read in Volt from channel 1 is: (Vin - 2.048) \* *Efactor*<sup>1</sup>

#### **Channel 2 – analog input:**

The analog input signal in Volt is equal to Vin.

#### **Some examples**

#### **Reading current and selecting optimum current range**

Read the output voltage of the current amplifier, which is connected to channel 0. Send 'c', wait until 'c' has been received back and then send 'a0000'.

Please note that a reasonable selected current range yields a minimum reading of + or - 0.05 V and a maximum reading of + or - *VRange*<sup>2</sup>. If the reading is less than 0.05 V, use a lower current range and when it exceeds for instance 0.9 \* *Vrange*, use a higher current range.

#### **Reading auxiliary input voltage**

<span id="page-12-1"></span>Read the input voltage at pin 9 of CON2, which is connected to channel 2: Send 'c', wait until 'c' has been received back and then send 'a02FF'.

<sup>&</sup>lt;sup>1</sup> See table in section [1.6](#page-5-1)

<sup>2</sup> See table in section [1.6](#page-5-1)

# **3.5 Set analog output line DAC1 on CON2 (d)**

<span id="page-13-0"></span>The analog output line DAC1 on CON2 is set as following:

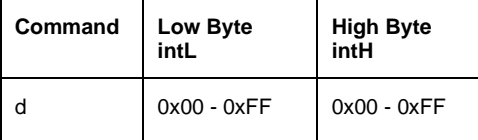

Set analog output (pin 10 of CON2) with setting intH/intL as high/low bytes respectively. The values intH and intL are calculated according to the algorithm given below. The range of Vapplied is 0 V to 4.095 V.

 $intInt = Vapplied * 16000$  $intH = Int(int 1/256)$  'calculate high byte as integer  $int = Int(intInt - 256 * intH)$  'calculate low byte as integer

#### **Example**

Set analog output to 2.048 V:

Send 'c', wait until 'c' has been received back and then send 'd0080'.

Note: The previous versions of the firmware used the instrument as a 12-bit device. So DAC1 was set with intlnt in the range  $0 - 4095$ .

# <span id="page-13-1"></span>**3.6 Set digital output lines of CON1**

The digital output lines (pin 4-1 on CON1) are set as following:

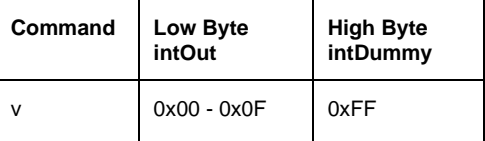

Set external digital output lines with setting intOut. Only d0, d1, d2 and d3 are relevant. The range of intOut therefore is 0 to 15. The value of intDummy is not relevant and can have any value from 0 to 255. Setting the digital outputs should not be done when a mux is connected to the EmStat.

#### **Example**

Send 'c', wait until 'c' has been received back and then send 'v07FF'.

#### **Stirrer control**

<span id="page-13-2"></span>In case a stirrer is controlled by EmStat, d0 and d1 are used. The stirrer is switched on by sending: 'v0100' The stirrer is switched off by sending: 'v0200'.

# **3.7 Set mux channel (m)**

<span id="page-14-0"></span>The mux channel is set as following:

![](_page_14_Picture_257.jpeg)

Set the mux channel by sending the channel number in byteChan. The range of byteChan is 0 to 255, although the actual amount of supported channels depend on the mux (or muxes) that is connected. Supports both Rev1 and Rev2 muxes. To use a Rev2 mux, the "Set mux settings(s)" command must be used to set the mux type to a Rev2 mux, before using the "Set mux channel(m)" command.

#### **Example**

<span id="page-14-1"></span>Send 'c', wait until 'c' has been received back and then send 'm0300'. This will set the mux to channel 3.

# **3.8 Set mux settings(s)**

The mux settings are set as following:

![](_page_14_Picture_258.jpeg)

Where intL and intH are the low and high bytes of a 16 bit settings field. The settings field of this command is only supported by the Rev2 mux.

![](_page_14_Picture_259.jpeg)

![](_page_14_Picture_260.jpeg)

Mux type:

Sets the type of mux that is connected. Options are a Rev1 mux or a Rev2 mux.

OCP mode:

Decreases switching time if turned on, useful for OCP measurements.

Common RE/CE:

If turned on, all channels with use the RE and CE leads of channel 1.

RE to CE:

If turned on, RE will be internally connected to CE. Effectively disabling the reference.

Use sense lead:

If turned on, the sense lead will be enabled (otherwise, it is internally connected to WE, disabling it).

Unselected WE setting:

Determines what happens to the WE of unselected channels.

#### **Example**

Send 'c', wait until 'c' has been received back and then send 's0801'. This will set the mux to a Rev2 mux and connect RE to CE.

# **3.9 Read mux info(i)**

<span id="page-15-0"></span>The mux information is read as following:

![](_page_15_Picture_166.jpeg)

The parameters are dummy values.

#### **Return value:**

![](_page_15_Picture_167.jpeg)

Where intLowID and intHighID are part of a 16 bit mux type ID. This ID will be "15291"for a Rev2 mux. The bytes intLowNChan and intHighNChan form a 16 bit number that contains the number of available channels. This command is only supported by Rev2 muxes.

#### **Example**

Send 'c', wait until 'c' has been received back and then send 'i0000'. A return value of 'iBB3B0800' means that this is a Rev2 mux that has 8 channels.

# **3.10 Read digital input line of CON2 (r)**

<span id="page-15-1"></span>The state of the digital input line (pin 5 on CON2) is read as following:

![](_page_15_Picture_168.jpeg)

The status of the input line is returned as following:

Only d0 of intDigIn is relevant and can be either 0 or 1. The value of intDummy is not relevant and can have any value from 0 to 255.

#### **Example**

Send 'c', wait until 'c' has been received back and then send 'rFFFF'. The results is returned by means of the string 'r0000' or 'r0100'.

# <span id="page-16-0"></span>**4 Other commands**

# **4.1 Receiving EmStat version (t)**

<span id="page-16-1"></span>The EmStat returns the model and firmware version when it receives the character 't'. EmStat's reply depends on the model:

![](_page_16_Picture_98.jpeg)

## represents the firmware version without the decimal point, e.g. when  $\#$  = 66, the firmware version is 6.6. REMARK: Sending a 't' will also set the **cell off** and the instrument in **idle** mode.

# **4.2 Calibrate analog electronics (N)**

<span id="page-16-3"></span><span id="page-16-2"></span>The offsets of the potential setting and the current measurement are calibrated. The calibration data are stored permanently until a new command 'N' is received or when the firmware is updated. All instruments provided by PalmSens BV are already calibrated and this command should only be used in case unwanted current or potential offsets are observed. Leave the cell cable unconnected when calibrating.

### <span id="page-17-0"></span>**4.3 Read serial number from permanent memory / EEPROM (h)**

EmStat stores some information in its EEPROM, for example the device serial number. This can be useful for identification when more than one EmStats are connected to the same PC or controller.

The serial number can be retrieved by sending the manual control command 'h0001'.

A package of four 8-bit values is returned in the following order:

![](_page_17_Picture_139.jpeg)

The first two bytes make up the 16-bit serial number.

The Batch letter is returned as 8-bit value which correlates to the position in the Alphabet where A=1 and Z=26. So for example 0x11 corresponds to the batch letter 'Q'.

The Year number is returned as 8-bit value which correlates to the production year starting from 2000. So 0x0F corresponds to the year 2015.

#### **Example:**

Send 'c', wait until 'c' is returned and then send 'h0001'. EmStat returns: 'hEC00110F' Which corresponds to serial no 236, batch Q, production year 2015.

### **4.4 Write BiPot mode to permanent memory / EEPROM (W)**

<span id="page-18-0"></span>The function of this command depends on the firmware build running on the EmStat. If the EmStat returns an identification (see [4.1\)](#page-16-1) of 'EMST3B##' where ## is version the firmware is the special BiPot build.

#### **Mode settings for 'BiPot build' of the firmware**

In case the special BiPot build of the firmware is running, two modes are applicable for each 'BiPot' board: Mode  $0 = E$  at independent constant potential Mode  $1 = E$  at dc-offset from main board  $E(WE1)$ 

The mode is set by sending

'W', intMode, intDummy

Where intMode can be 0 or 1

Reading the setting back, can be done using the 'h' command (see [0\)](#page-16-3) Example:

Send 'c', wait until 'c' is returned and then send 'h0004' returns the mode in the first byte

#### **Mode settings for normal build of the firmware**

If a value for intMode of 2 is sent to EmStat, the board will send pulses at each measurement interval on d3 (CON1 – PIN1). Each pulse lasts about 10 clock cycles so it can trigger an interrupt on connected BiPot-EmStats. This pulse is used to synchronize measurements between a normal EmStat and additional BiPot-EmStat's and is used in a polypotentiostat.

Enable pulsating on d3:

'W', 2, intDummy

The setting is saved in the permanent part of its memory.

# **4.5 Changing the baudrate (B)**

<span id="page-19-0"></span>EmStat works with a default baudrate of 230400 bps. Some microcontrollers do not support this baud rate and can only go up to 115200 bps.

The EmStat's baudrate can be changed by sending

'B', b, intDummy

Where b can be:

![](_page_19_Picture_147.jpeg)

Example:

Send 'c', wait for returned 'c' Send 'B0800' to set the device at 57600 baud.

Or:

Send 'c', wait for returned 'c' Send 'B0A00' to set the device at 230400 baud.

If the new baudrate settings are received and confirmed EmStat will reply 'OK' at the old baudrate before switching to the new baudrate settings.

If the new settings contain an error a '?' is returned.

Other settings for the serial port are:

- Mode 1
- 8 bit
- no parity
- 1 stop bit

**The new baudrate settings are stored in the permanent memory of EmStat.**

# <span id="page-20-0"></span>**5 Setting up and running electrochemical measurements**

EmStat supports the following built-in electrochemical techniques:

- Linear sweep voltammetry (LSV), technique=0
- Differential pulse voltammetry (DPV), technique=1
- Square wave voltammetry (SWV), technique=2
- Cyclic voltammetry (CV), technique=5
- Amperometric detection (AD), technique=7
- Pulse Amp. Detection (PAD), technique=8
- Open Circuit Potentiometry (POT), technique = 10
- Multiple Pulse Amperometric Detection (MPAD), technique= 11

### **5.1 Sending method parameters to EmStat**

<span id="page-20-1"></span>An electrochemical measurement is performed by first sending a complete set of parameters to EmStat. EmStat needs to be prepared to receive the method parameters. This is done by sending an 'L' while EmStat is idle. EmStat returns an 'L' to say it's ready. As soon as all parameters are sent and a '\*' is sent to mark the end of the method, EmStat will start measuring. If EmStat cannot process one of the parameters it will reply with a '?'.

If the proper method has been sent, only 'M' is required to start a new measurement with the same parameters.

> **It's strongly recommended to use the Connection viewer in PSTrace. See section [1.3.](#page-2-3)**

### **5.2 Formatting method parameters**

<span id="page-20-2"></span>Measurement parameters are sent as simple key-value data after a 'L' character is received. The format for each parameter is:

NAME = VALUE '\n'

Where '\n' is the end-of-line character (ASCII 0x10).

The sequence of parameters should be terminated by sending a simple '\*' to indicate the end of the measurement parameters. The order of the parameters is not relevant. Unspecified parameters remain unchanged.

Example method parameters for Differential Pulse Voltammetry:

![](_page_20_Picture_221.jpeg)

![](_page_21_Picture_226.jpeg)

<span id="page-21-0"></span>See section [5.6](#page-26-0) for all method specific parameters.

### **5.3 Aborting or pausing a measurement**

As soon as any measurement has started, it can be aborted at any time by sending a 'Z'.

The measurement techniques LSV, CV or AD or PAD can be paused during a measurement by sending a 'z'. The measurement will be paused until 'z' is received again

# <span id="page-21-1"></span>**5.4 Calculating potential and current range values**

#### **Calculation of some potential values**

In the next calculation E can be Ebegin, Evtx1, Evtx2, Econd, Edep or Estby:

```
UInt32 UIntValue = (UInt32) ((E / DACfactor1 + 2.048) * 16000.0)
```
#### **Calculation of potential step and pulse or amplitude values**

In the next calculation E can be Estep or Epulse:

```
Int32 IntValue = Sign(Eend – Ebegin) * (Int32)(E / DACfactor1* 16000.0);
if (E < 0.0){
   IntValue += 0x10000;
}
Where:
```
>0: Sign returns 1 =0: Sign returns 0 <0: Sign returns -1

The value 16000 is derived from *bit range* / *Vref*, which is 65536 / 4.096.

Note that the signed integer values should be sent as unsigned integers. The "if" statement converts negative integers to positive integers.

#### **Current ranges:**

The EmStat allows autoranging of the current range (CR). In the next example CR is the initial, lowest or highest current range, specified in uA. When cr\_min is lower than cr\_max, autoranging is specified between the specified ranges cr\_min and cr\_max.

#### $IntCR = (Log (CR) / Log (10) + 3.5)$

(3.5 in fact can be 3, but is used in order to prevent an error in the conversion to integers). So:  $intCR = 0$ :  $CR = 1$  nA (10^-3 uA) and  $intCR = 4$ :  $CR = 10$  uA.

# **5.5 Current sampling window; calculating nadmean, d1 and d16**

<span id="page-22-0"></span>The current is sampled during a specified sampling time. During this time as many analog-to-digital conversions as possible are done.

If the interval time is long enough, the current is sampled during an integer number of the cycle time of the power supply. This power supply cycle time is 0.020 s for 50 Hz regions and 0.016667 for 60 Hz regions.

#### **Sampling time during each interval: tmeas**

The advised sampling time tmeas is a fraction of the interval or pulse time.

![](_page_22_Figure_6.jpeg)

*Sampling window during a Linear Sweep scan*

We advise to use a fraction of  $1/2$  or  $1/3$ . So for the available techniques you can use: tint/2 or tint/3 (LSV, CV, OCP and AD) tpulse/2 or tpulse/3 (DPV, NPV and PAD) 1/(4\*freq) or 1/(6\*freq) (SWV)

So for instance for DPV with a pulse time of 0.06 s, we can have a sampling time tmeas of  $0.06s / 3 = 0.02s$ .

#### **Calculating the value for tmeas: nadmean, d1 and d16**

The value of tmeas has to be used to calculate the values of: nadmean, d1 and d16

The actual sampling time sampling or measurement time of the current (or potential) is equal to tmeas =  $2^{\text{A}}$ nadmean \* (0.222 + d1 \* 0.0076 + d16 \* 0.0005) The result for tmeas is in ms.

See next page for a code example in C#.

A possible algorithm to calculate the values of nadmean, d1 and d16 is (C# code):

```
 private void ADTimingEmstat(ref float tmeas)
        {
           byte nadmean, d1, d16; // Values to calculate and send to EmStat
                                      // that define current sampling window
            double ADT16ad;
            if (PowerFreq == 60) // Where PowerFreq is the mains frequency in Hz 
            { // Normally 50 Hz in Europe
               ADT16ad = 0.0002604;
              d1 = 5;d16 = 1; }
            else
           \frac{1}{2} // Power frequency = 50
               ADT16ad = 0.0003125;
              d1 = 11;d16 = 14; }
            if (tmeas < PowerLinePeriod) // The sampling time is shorter than 
            { // PowerLinePeriod (1/PowerFreq)
               ADT16ad = 0.000222; // So PowerLinePeriod=0.020 for 50 Hz
              d1 = 0; d16 = 0;
 }
           int ncycles = (int)(tmeas / ADT16ad);if (ncycles \langle 1 \rangle ncycles = 1; // Prevent errors
           //Where Math.Log calculates natural log:
            nadmean = Convert.ToByte((int)(Math.Log(ncycles) / Math.Log(2.0)));
           if (nadmean \langle \theta \ranglenadmean = 0; if (nadmean > 11) 
              nadmean = 11;
           // the following value can be used to verify the result:
            tmeas = Convert.ToSingle((Math.Pow(2.0, nadmean)) * ADT16ad);
           // so tmeas is now the actual sampling time based on the device resolution.
        }
```
Some notes:

With nadmean =  $6$ , d1 = 11 and d16 = 14, the sampling time is 20.0 ms (for 50 Hz power supplies). With nadmean = 6, d1 = 5 and d16 = 1, the sampling time is 16.67 ms (for 60 Hz power supplies).

The maximum value for nadmean = 11, so the maximum sampling is  $2^N(11-6)$  \* 20 ms or 16.67 ms, so 0.64 s or 0.53 s.

> **It's strongly recommended to use the Connection viewer in PSTrace. See section [1.3.](#page-2-3)**

#### **Interval time (tInt):**

The time between two measurements or two potential settings or two pulses is called interval time or tInt. This interval time is for scanning methods equal to Estep / scan rate.

The parameter tint is a four byte integer and is used for two different ranges:

- Region 1 with an advised minimum interval time of 3 ms and a maximum of 0.98 s or less
- Region 2 with a minimum interval time of 1/128 s and a maximum of hours. The resolution of the interval times is limited to discrete values with sometimes a poor resolution.

#### Region 1:

The parameter is specified by four bytes: Rangebyte, Highbyte, Middlebyte and Lowbyte This region is used when Rangebyte is set to 4.

The total interval time in s equals: Highbyte \* (65536 – (Middlebyte \* 256 + Lowbyte)) / 16.777E6 Thus giving a maximum value of 255  $*$  65535 / 16.777E6 = 0.996 s So the heximal representation is given by: 04 HB MB LB (with HB, MB or LB is from 00 to FF)

#### Examples:

![](_page_24_Picture_178.jpeg)

#### Region 2:

The parameter tint has a range of 1/128 s to hours and is specified by four bytes: Rangebyte, Highbyte, Middlebyte and Lowbyte

The value of Highbyte and Middlebyte are set to 0.

#### Range:

![](_page_24_Picture_179.jpeg)

#### Examples:

![](_page_24_Picture_180.jpeg)

#### **A possible algorithm to calculate tInt (C# code):**

```
 private UInt32 CalctInt(float duration)
       {
         UInt16 T2HL = 0;UInt16 T2M = 0;
         UInt32 value = 0; float T2Value;
         float CoreFreq = 16.7772E+06F; // clock frequency
          if (duration < 0.98) // maximum interval time is 255 * 65536 / 16.7772E6 =
                                  0.996 s
\{ T2Value = duration * CoreFreq;
             T2M = Convert.TouInt16(T2Value / 65536 + 1); // set T2 to highest possible values, in order to reduce ISR rate.
              if (T2M > 255)
\overline{a} T2M = Convert.ToByte(255);
 }
             if (T2M < 1)\{ T2M = Convert.ToByte(1);
 }
             T2HL = Convert.TouInt16(65536 - T2Value / T2M);value = (4 \le 24);value += Convert.ToUInt32(T2M * 65536);
              value += T2HL;
 }
          else
\{if (duration / (60 * 60) >= 0x100)
\overline{a} throw new OverflowException();
 }
             else if (duration / 60 \ge 0 \times 100)
\overline{a}value = 3 \lt 24; //Hours
                value += Convert.ToByte(duration / (60 * 60));
 }
             else if (duration >= 0x100)
\overline{a}value = 2 \lt \lt 24; //Minutes
                value += Convert.ToByte(duration / 60);
 }
             else if (duration * 128 >= 0x100)
\{value = 1 \lt \lt 24; //Seconds
                 value += Convert.ToByte(duration);
 }
              else
\{value = 0; //128th seconds
                 value += Convert.ToByte(duration * 128);
 }
 }
          return value;
       }
```
# **5.6 Determining nPoints**

<span id="page-26-0"></span>nPoints is the number of current samples (or potential in case of OCP) that will be measured. So if a begin potential of 1.000V is specified with a step potential of 0.1V and a scan should be made up to 2.000V then nPoints should be 11.

# <span id="page-26-1"></span>**6 Method specific parameters**

<span id="page-26-2"></span>The following sections give an overview of all applicable method parameters.

# **6.1 Linear Sweep Voltammetry measurement parameters:**

The following parameters are supported:

![](_page_26_Picture_230.jpeg)

#### **Notes:**

- 1. The interval time tInt is equal to potential step / scan rate.
- 2. The sampling time t(meas) can be set to half the interval time or less. So for instance  $t$ (meas) =  $t$ Int / 2.

# **6.2 Differential Pulse Voltammetry measurement parameters**

<span id="page-27-0"></span>The following parameters are supported:

![](_page_27_Picture_226.jpeg)

#### **Notes:**

The sampling time t(meas) can for instance be set to half the pulse time. So t(meas) = tPulse / 2. The value of tPulse is corrected for t(meas).

The interval time is equal to potential step / scan rate.

The value of tPulse as sent to EmStat is set to (Pulse time – tmeas)/0.0000152, where Pulse time is specified by the user and tmeas is the actual sampling time as determined by the values of nadmean, d1 and d16 (see algorithm void ADTimingEmstat(ref float tmeas).

So for instance with Pulse time is 0.07 s and tmeas is 0.02 s (one cycle time of 50 Hz), the value of tPulse is  $(0.07 - 0.02)/0.000015s = 3289.$ 

# **6.3 Square Wave Voltammetry measurement parameters**

<span id="page-28-0"></span>![](_page_28_Picture_225.jpeg)

![](_page_28_Picture_226.jpeg)

#### **Notes:**

The sampling time t(meas) can for instance be set to one third the pulse time. So t(meas) =  $1 / (6 *$ Frequency).

The interval time is equal to 1 / Frequency and the pulse time is equal to 1 /( 2 \* Frequency).

The value of tPulse as sent to EmStat is set to (1/(2 \* Frequency) – tmeas) / 0000152. The value of tmeas is the actual sampling time as determined by the values of nadmean, d1 and d16 (see algorithm void ADTimingEmstat(ref float tmeas).

So for instance with a frequency of 20 Hz the pulse time is 0.025 s and tmeas can be 0.071 s, the value of tPulse is  $(0.025 - 0.071) / 0.0000152$  s = 1177

# **6.4 Normal Pulse Voltammetry measurement parameters**

<span id="page-29-0"></span>![](_page_29_Picture_210.jpeg)

![](_page_29_Picture_211.jpeg)

#### **Notes:**

The sampling time t(meas) can for instance be set to half the pulse time. So t(meas) = Pulse time  $/3$ . The value of tPulse is corrected for the actual sampling time tmeas.

So for instance with Pulse time is 0.07 s and tmeas is 0.02 s (one cycle time of 50 Hz), the value of tPulse is  $(0.07 - 0.02)/0.000015s = 3289.$ 

The interval time is equal to potential step / scan rate.

# **6.5 Cyclic Voltammetry measurement parameters (preliminary)**

<span id="page-30-0"></span>The following parameters are supported:

![](_page_30_Picture_276.jpeg)

#### **Notes:**

- 1. The sampling time t(meas) can be set to half the interval time or less.
- So for instance t(meas) = tlnt / 2. The interval time is equal to potential step / scan rate.
- 2. A CV scan consists of either 2 or 3 segments.
- 3. The scan starts at Ebegin and steps are made with a value Estep.

# <span id="page-30-1"></span>**6.6 Measurement sequence for LSV, NPV, DPV and SWV**

1. If tCond> 0 then Econd is applied is for tCond seconds.

2. If tDep> 0 then Edep is applied is for tDep seconds.

3. Ebegin is the potential at which the measurements are done. Before the actual measurements start, the program waits tEquil seconds.

4. The highest current range is applied. If the current is below 0.05 \* current range, a lower current range is set. If the current exceeds 1.6 \* current range a higher current range is set. However the current range will never be set to a higher value than cr\_max and never lower than cr\_min.

5. After the equilibration time, the measurement is performed, by measuring nPoints.

6. After completing the measurement, EmStat sends the character (\*) as a kind of end-of-file sign.

7. If the 'Cell on after measurement bit is set, the applied potential is set to Estby. It this bit is not set, the cell is switched off.

# **6.7 Amperometric measurement parameters**

<span id="page-31-0"></span>![](_page_31_Picture_202.jpeg)

![](_page_31_Picture_203.jpeg)

#### **Note:**

The sampling time t(meas) can be set to half the interval time or less. So for instance t(meas) = tInt / 2.

# **6.8 Pulsed amperometric measurement parameters**

![](_page_32_Picture_200.jpeg)

<span id="page-32-0"></span>The following parameters are supported:

#### **Note:**

The sampling time t(meas) can be set to half the pulse time or less. So for instance t(meas) = tPulse / 2.

So for instance with Pulse time is 0.07 s and the actual sampling time tmeas is 0.02 s (one cycle time of 50 Hz), the value of tPulse is (0.07 -0.02)/0.000015s = 3289.

# **6.9 Open circuit potentiometry (OCP) measurement parameters**

<span id="page-33-0"></span>The following parameters are supported:

![](_page_33_Picture_159.jpeg)

### **Note:**

The sampling time t(meas) can be set to half the interval time or less. So for instance t(meas) = tInt / 2.

# **6.10 Multiple pulse amperometric (MPAD) measurement parameters**

<span id="page-34-0"></span>The following parameters are supported:

![](_page_34_Picture_284.jpeg)

#### **Notes:**

<span id="page-34-1"></span>The sampling time t(meas) can be set to half the E1 stage. So for instance t(meas) = (tlnt - t2 – t3) /2.

### **6.11 Measurement sequence for AD, PAD and MPAD.**

1. If tCond> 0 then Econd is applied is for tCond seconds.

2. If tDep> 0 then Edep is applied is for tDep seconds.

3. Ebegin is the potential at which the measurements are done. Before the actual measurements start, the program waits tEquil seconds.

4. The highest current range is applied. If the current is below 0.05 \* current range, a lower current range is set. If the current exceeds 1.6 \* current range a higher current range is set. However the current range will never be set to a higher value than cr\_max and never lower than cr\_min.

5. After the equilibration time, the measurement is performed, by measuring nPoints.

6. The currents are sampled just before Epulse is applied. So the measurement takes place at Ebegin. Epulse is used to regenerate the working electrode (PAD only). If MPAD is applied, the current is sampled at the end of the E1 stage. E2 and E3 are applied to regenerate the electrode.

6. After completing the measurement, EmStat sends the character (\*) as a kind of end-of-file sign.

7. If the 'Cell on after measurement bit is set, the applied potential is set to Estby. It this bit is not set, the cell is switched off.

# <span id="page-35-0"></span>**Appendix A: Manual control flow chart**

![](_page_35_Figure_2.jpeg)

# <span id="page-36-0"></span>**Appendix B: Version changes**

#### **Version 7.3**

- Added "cr" method parameter for the starting current range, this is a mandatory parameter.
- Corrected U package potential using Efactor instead of DACfactor.
- Option bit for SWV IReverse changed from 0x40 to 0x400 for compatibility reasons

#### **Version 7.4**

• Implemented new mux protocol for MUX8-R2

#### **Version 7.5**

• No protocol changes

#### **Version 7.6**

• No protocol changes